# **Ponto de acesso HPE Networking Instant On AP21**

### Guia de instalação

# **Instant Un**

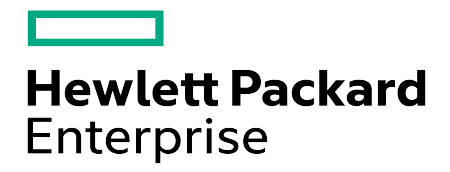

#### **Informações de copyright**

© Copyright 2024 Hewlett Packard Enterprise Development LP.

#### **Código de fonte aberta**

Este produto inclui código licenciado sob determinadas licenças de código aberto, que exigem o cumprimento de exigências do código. O código-fonte correspondente a esses componentes está disponível sob solicitação. Esta oferta é válida para qualquer pessoa que receber esta informação e tem validade de três anos a contar da data da distribuição final desta versão do produto pela Hewlett Packard Enterprise Company. Para obter este código-fonte, verifique se ele está disponível na Central de Software HPE (https://myenterpriselicense.hpe.com/cwp-ui/software). Porém, caso não esteja, solicite por escrito a versão específica do software e do produto para os quais deseja o código-fonte gratuito. Juntamente com a solicitação, envie um cheque ou uma ordem de pagamento no valor de US\$ 10,00 para:

Hewlett Packard Enterprise Company Attn: General Counsel Sede corporativa mundial 1701 E Mossy Oaks Rd, Spring, TX 77389 Estados Unidos da América

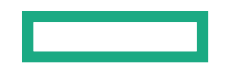

<span id="page-2-0"></span>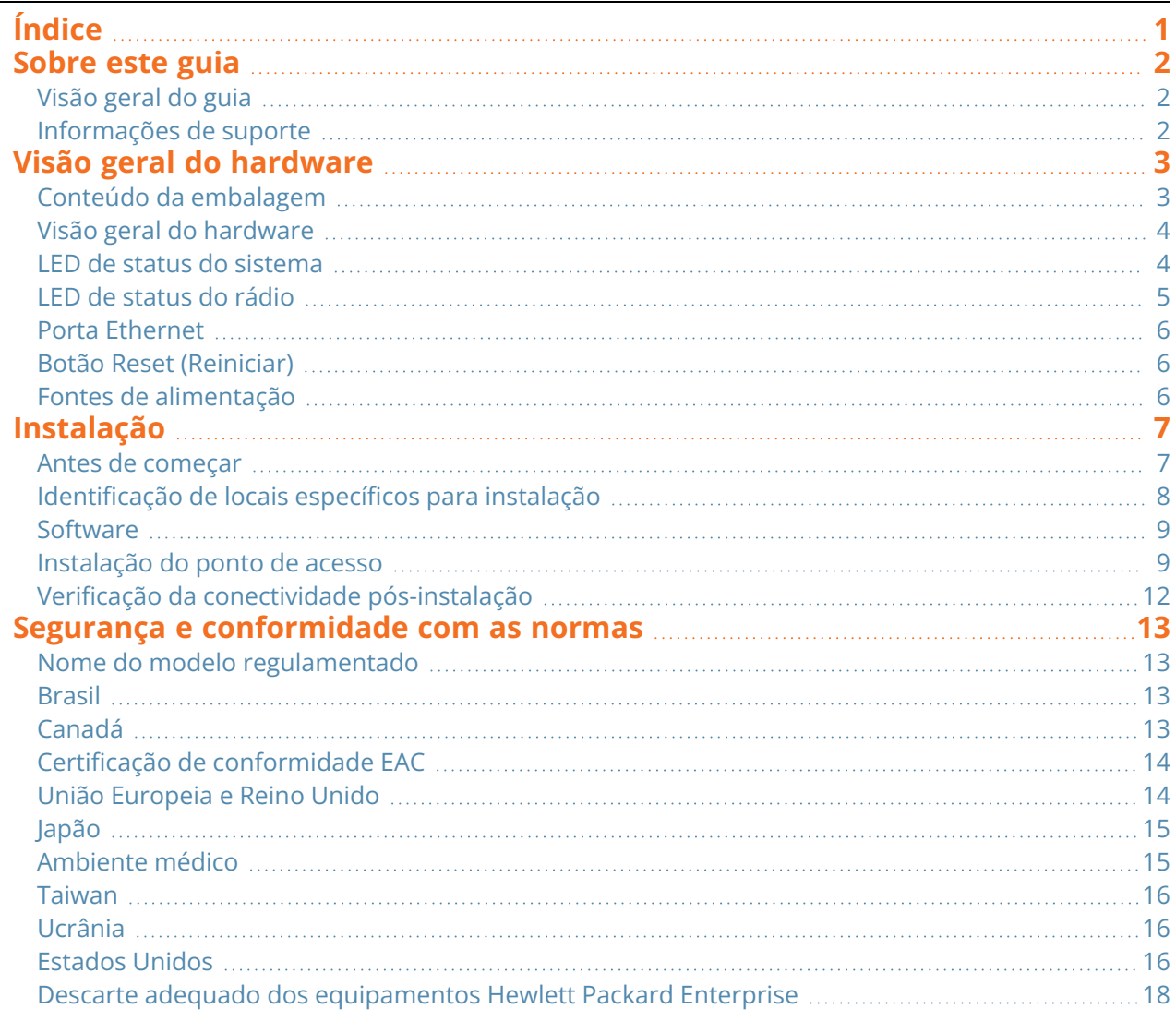

<span id="page-3-0"></span>Este documento descreve os recursos de hardware do Ponto de acesso HPE Networking Instant On AP21 . Ele fornece uma visão geral detalhada das características físicas e de desempenho do Ponto de acesso HPE Networking Instant On AP21 e explica como instalar o Ponto de acesso HPE Networking Instant On AP21.

### <span id="page-3-1"></span>**Visão geral do guia**

- <sup>n</sup> Visão geral do [hardware](#page-4-0) fornece uma visão geral detalhada sobre o hardware do Ponto de acesso HPE Networking Instant On AP21.
- [Instalação](#page-8-0) descreve como instalar o Ponto de acesso HPE Networking Instant On AP21.
- <sup>n</sup> Segurança e [conformidade](#page-14-0) com as normas enumera as informações sobre segurança e conformidade regulamentar do Ponto de acesso HPE Networking Instant On AP21.

#### <span id="page-3-2"></span>**Informações de suporte**

**Tabela 1:** *Informações de contato*

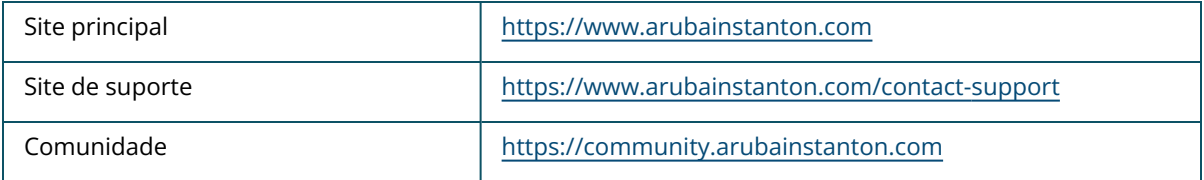

<span id="page-4-0"></span>O **ponto de acesso HPE Networking Instant On AP21** aceita o padrão IEEE 802.11ax WLAN (Wi-Fi 6), além dos serviços sem fio IEEE 802.11a/b/g/n/ac.

### <span id="page-4-1"></span>**Conteúdo da embalagem**

Informe o fabricante em caso de peças incorretas, em falta ou danificadas. Se possível, guarde a caixa, incluindo os materiais originais de embalagem. Use esses materiais para reembalar o produto e devolvê-lo ao fornecedor, se necessário.

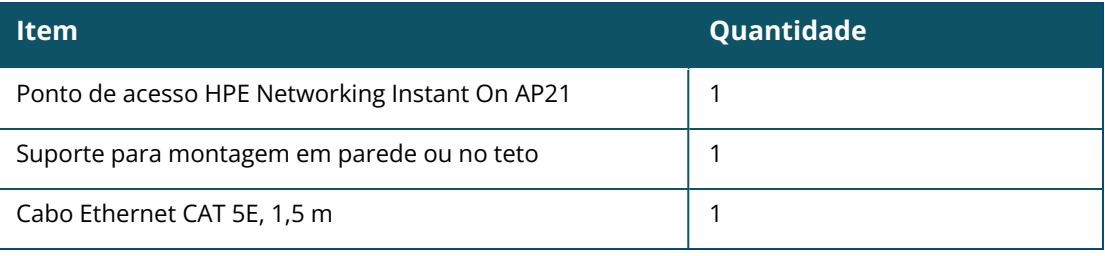

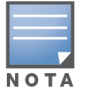

Caso você tenha encomendado um pacote Ponto de acesso HPE Networking Instant On AP21, este também incluirá uma fonte de alimentação para fornecer energia ao AP por meio de uma tomada da rede elétrica.

## <span id="page-5-0"></span>**Visão geral do hardware**

**Figura 1** *Vista frontal*

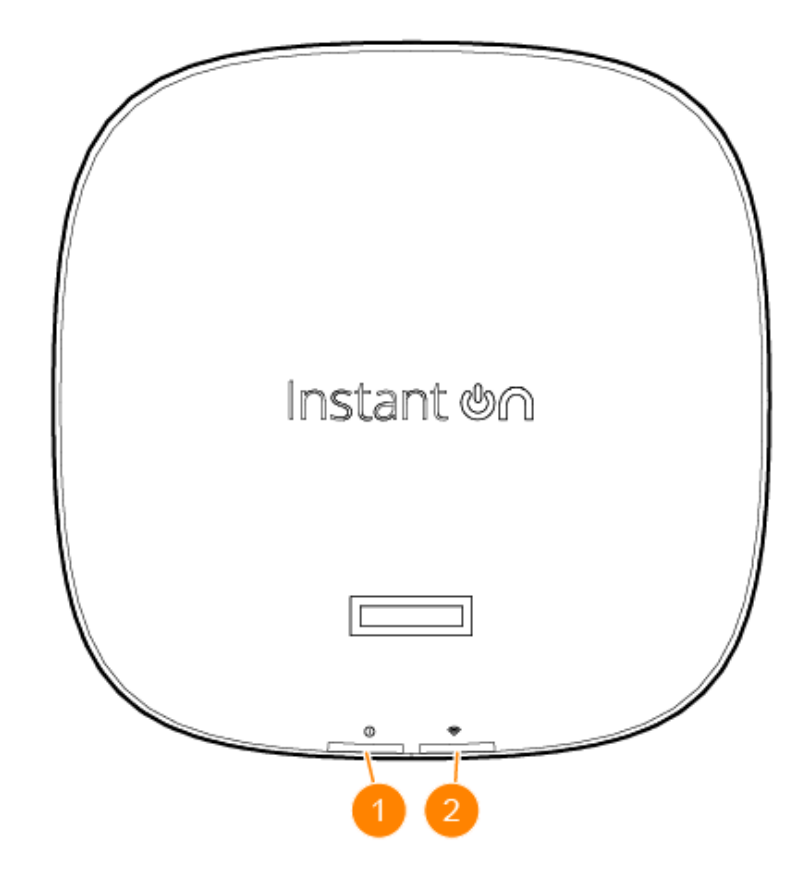

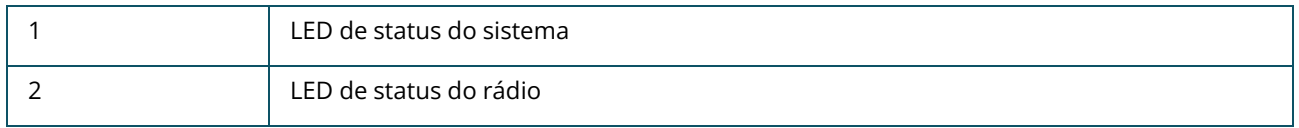

Os visores de LED localizados no painel frontal do ponto de acesso indicam o status do sistema e dos rádios do ponto de acesso. O status do sistema e do rádio pode ser ativado ou desativado pelo software de gerenciamento do sistema.

### <span id="page-5-1"></span>**LED de status do sistema**

```
Tabela 2: LED de status do sistema
```
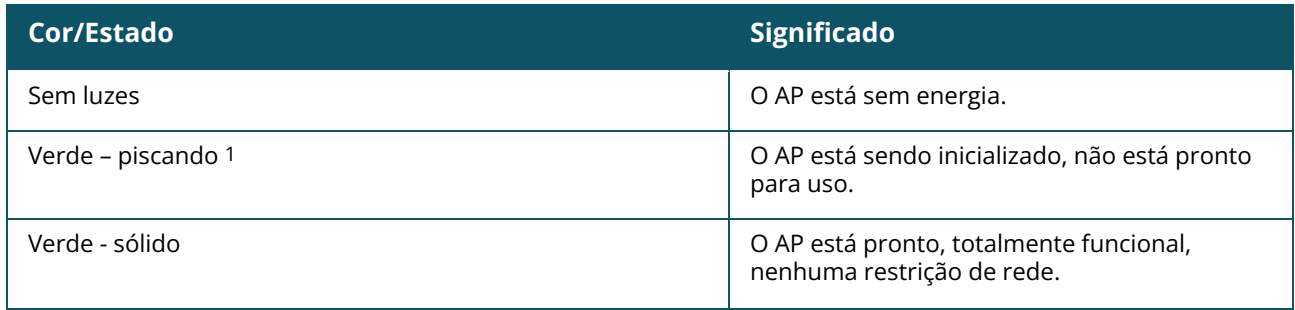

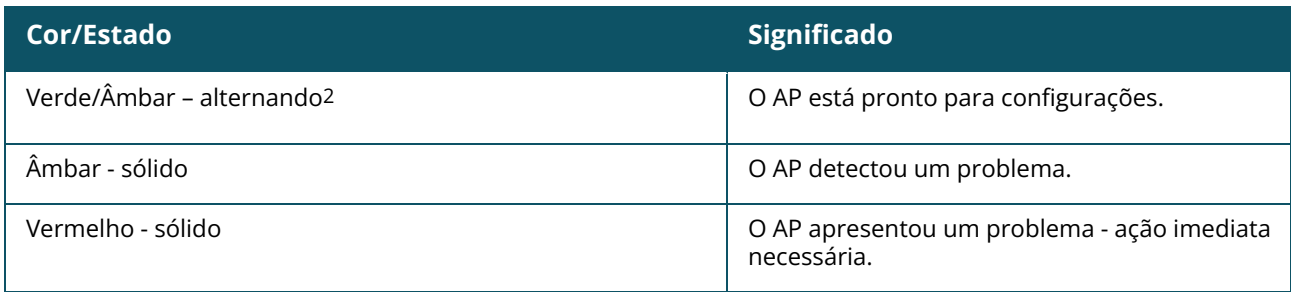

1. Piscando: um segundo aceso, um segundo apagado, ciclo de 2 segundos.

2. Alternando: um segundo em cada cor, ciclo de 2 segundos.

### <span id="page-6-0"></span>**LED de status do rádio**

#### **Tabela 3:** *LED de status do rádio*

| Cor/Estado     | <b>Significado</b>                                                           |
|----------------|------------------------------------------------------------------------------|
| Sem luzes      | A rede Wi-Fi não está pronta e os clientes sem<br>fio não podem se conectar. |
| Verde - sólido | A rede Wi-Fi está pronta e os clientes sem fio<br>podem se conectar.         |

**Figura 2** *Vista traseira*

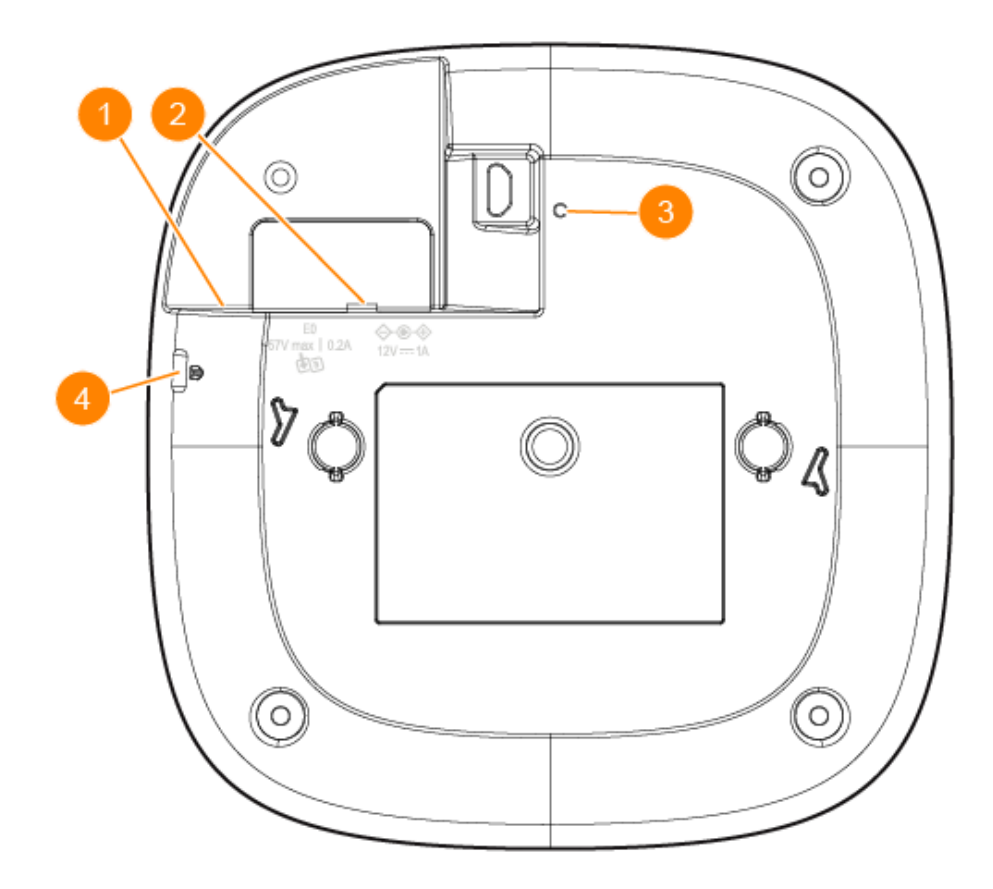

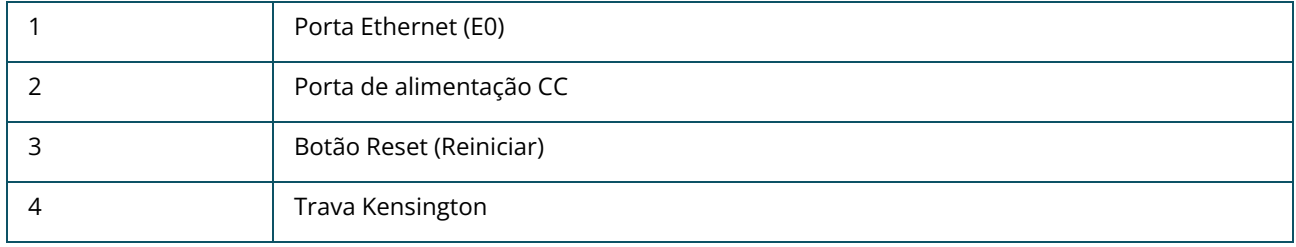

#### <span id="page-7-0"></span>**Porta Ethernet**

O Ponto de acesso HPE Networking Instant On AP21 é equipado com uma porta Ethernet ativa (E0). Esta porta é 100/1000 Base-T, auto-sensing MDI/MDX e aceita conectividade uplink quando conectada por um cabo Ethernet. A porta E0 aceita PoE-in, permitindo que o ponto de acesso extraia energia de uma fonte de alimentação PoE 802.3af.

### <span id="page-7-1"></span>**Botão Reset (Reiniciar)**

O botão Reset pode ser usado para restaurar as configurações de fábrica do ponto de acesso. Há duas maneiras de restaurar as configurações de fábrica do ponto de acesso:

- <sup>n</sup> Para restaurar as configurações do ponto de acesso durante a operação normal, pressione o botão Reset por alguns segundos usando um objeto pequeno e estreito, como um clipe de papel, por mais de 10 segundos durante a operação normal.
- Para restaurar o AP enquanto ele é ligado, siga estas etapas:
	- 1. Pressione o botão Reset por alguns segundos usando um objeto pequeno e estreito, como um clipe de papel, enquanto o ponto de acesso não estiver ligado (via energia CC ou PoE).
	- 2. Conecte a fonte de alimentação (CC ou PoE) ao ponto de acesso enquanto mantém o botão Reset pressionado.
	- 3. Solte o botão Reset do ponto de acesso após 15 segundos.

## <span id="page-7-2"></span>**Fontes de alimentação**

#### **Alimentação CC (DC)**

Um adaptador de energia de 12V/18W pode ser usado para alimentar o Ponto de acesso HPE Networking Instant On AP21. O adaptador de energia é incluído na caixa, caso você adquira o pacote do Ponto de acesso HPE Networking Instant On AP21 com adaptador de energia. Para encomendar o adaptador de energia separadamente, use o número de peça R9M78A para o Ponto de acesso HPE Networking Instant On AP21 – modelo EUA ou UE, e o número de peça R9M79A para o Ponto de acesso HPE Networking Instant On AP21 – modelo RW.

#### **PoE**

Quando fontes de alimentação PoE e CC estão disponíveis, a fonte de alimentação CC tem prioridade sobre qualquer PoE fornecida à porta E0.

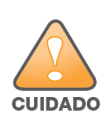

<span id="page-8-0"></span>Todos os pontos de acesso da Hewlett Packard Enterprise devem ser instalados por um técnico profissional. O instalador é responsável por garantir que o aterramento esteja disponível e em conformidade com as normas de eletricidade nacionais e locais aplicáveis. A instalação incorreta deste produto pode resultar em lesões e/ou danos à propriedade.

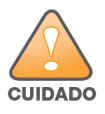

O uso de acessórios, transdutores e cabos diferentes dos especificados ou fornecidos pelo fabricante deste equipamento pode resultar no aumento de emissões eletromagnéticas ou na diminuição da imunidade eletromagnética deste equipamento e causar mau funcionamento.

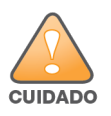

Somente para uso em ambientes internos. O ponto de acesso, o adaptador CA e todos os cabos conectados não devem ser instalados ao ar livre. Este dispositivo fixo deve ser usado de forma estacionária em ambientes protegidos contra intempéries e com temperatura parcialmente controlada (classe 3.2, conforme o padrão ambiental ETSI 300 019).

#### <span id="page-8-1"></span>**Antes de começar**

Consulte as seções abaixo antes de iniciar o processo de instalação.

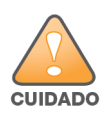

**Declaração da FCC**: a terminação inadequada de pontos de acesso instalados nos Estados Unidos configurados para controladores de modelos não adequados para este país violará a concessão da autorização da FCC para usar o equipamento. Qualquer violação proposital ou intencional pode resultar na solicitação imediata da FCC para interromper a operação e pode estar sujeita ao confisco do produto (47 CFR 1.80).

#### **Lista de verificação pré-instalação**

Antes de instalar o ponto de acesso, verifique se você possui o seguinte:

- Um kit de montagem compatível com o AP e a superfície de montagem
- Um cabo UTP CAT5E ou superior com acesso à rede
- Itens opcionais:
- $\degree$  Um adaptador de energia compatível com cabo de alimentação
- <sup>o</sup> Um injetor PoE midspan compatível com cabo de alimentação

Consulte a ficha de dados do Ponto de acesso HPE Networking Instant On AP21 para examinar itens compatíveis, quantidades necessárias, etc.

#### <span id="page-9-0"></span>**Identificação de locais específicos para instalação**

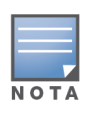

O Ponto de acesso HPE Networking Instant On AP21 foi projetado em conformidade com as normas governamentais, de forma que somente os administradores de rede autorizados possam alterar as configurações. Para obter mais informações sobre a configuração do ponto de acesso, consulte o Guia do usuário do Instant On.

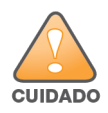

O uso deste equipamento adjacente a outro equipamento ou empilhado sobre este deve ser evitado porque isso pode resultar em funcionamento inadequado. Se esse uso for necessário, este equipamento e o outro equipamento deverão ser observados para confirmar se estão funcionando normalmente.

Use o mapa de posicionamento dos pontos de acesso gerado pelo aplicativo de software de planejamento de RF da Hewlett Packard Enterprise, para determinar os locais adequados para a instalação. Cada local deve estar o mais próximo possível do centro da área de cobertura desejada e deve estar livre de obstruções ou fontes óbvias de interferência. Esses absorvedores/refletores/fontes de interferência de RF afetarão a propagação de RF e devem ser levados em consideração durante a fase de planejamento e ajustados ao planejamento de RF.

#### **Identificação dos absorvedores/refletores/fontes de interferência de RF conhecidos**

A identificação de absorvedores, refletores e fontes de interferência de RF conhecidos no campo durante a fase de instalação é extremamente importante. Certifique-se de que essas fontes sejam levadas em consideração quando instalar um ponto de acesso em seu local fixo.

Os absorvedores de RF incluem:

- <sup>n</sup> Cimento/concreto: o concreto antigo apresenta níveis altos de dissipação de água, o que o resseca, permitindo a propagação potencial de RF. O concreto novo apresenta níveis altos de concentração de água, bloqueando os sinais de RF.
- Itens naturais: aquários, bebedouros, tanques e árvores.
- Tijolo

Os refletores de RF incluem:

- <sup>n</sup> Objetos metálicos: chapas metálicas entre pisos, barras, portas contra incêndio, dutos de sistemas de ar condicionado/aquecimento, janelas de malha, persianas, cercas com elos (dependendo do tamanho da abertura), refrigeradores, racks, prateleiras e armários de arquivamento.
- Não coloque um ponto de acesso entre dois dutos de ar condicionado/aquecimento. Certifique-se de que os pontos de acesso sejam colocados abaixo dos dutos para evitar interferências de RF.

As fontes de interferência de RF incluem:

- Fornos de micro-ondas e outros objetos de 2,5 ou 5 GHz (como telefones sem fio).
- Fones sem fio, como aqueles utilizados em call centers ou refeitórios.

#### <span id="page-10-0"></span>**Software**

Para obter instruções sobre a configuração inicial e a configuração do software, consulte o Guia do usuário do Instant On em [https://www.arubanetworks.com/techdocs/ArubaDocPortal/content/cons](https://www.arubanetworks.com/techdocs/ArubaDocPortal/content/cons-instanton-home.htm)[instanton-home.htm](https://www.arubanetworks.com/techdocs/ArubaDocPortal/content/cons-instanton-home.htm).

#### <span id="page-10-1"></span>**Instalação do ponto de acesso**

O Ponto de acesso HPE Networking Instant On AP21é fornecido com um suporte para montagem para instalar o ponto de acesso em um trilho para montagem no teto de 9/16" ou 15/16" ou em uma superfície sólida, como uma parede ou teto de concreto.

#### **Instalação do ponto de acesso em um trilho no teto**

Para instalar o ponto de acesso AP21 em um trilho no teto, siga estas etapas:

- 1. Passe os cabos necessários por um orifício previamente feito no teto, próximo ao local de instalação do ponto de acesso.
- 2. Coloque o suporte para montagem na parte posterior do ponto de acesso com o suporte a um ângulo de aproximadamente 30 graus em relação às linguetas.
- 3. Gire o suporte para montagem no sentido horário até encaixá-lo no lugar nas linguetas.

**Figura 3** *Fixação do suporte para montagem ao ponto de acesso*

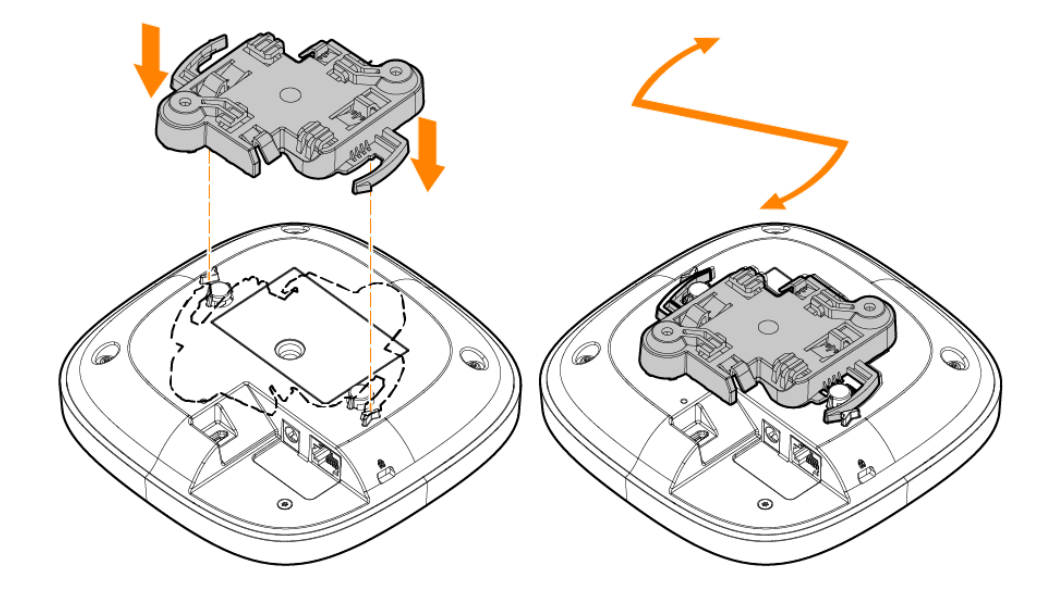

4. Fixe o ponto de acesso ao lado do trilho do teto com as abas de montagem do suporte para montagem a um ângulo aproximadamente de 30 graus em relação ao trilho. Certifique-se de que qualquer folga do cabo fique acima do trilho do teto.

5. Enquanto exerce pressão contra o trilho do teto, gire o ponto de acesso no sentido horário até que ele encaixe no trilho.

**Figura 4** *Instalação do ponto de acesso em um trilho de 15/16" no teto*

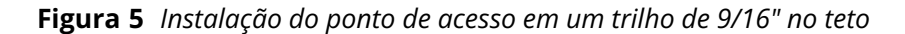

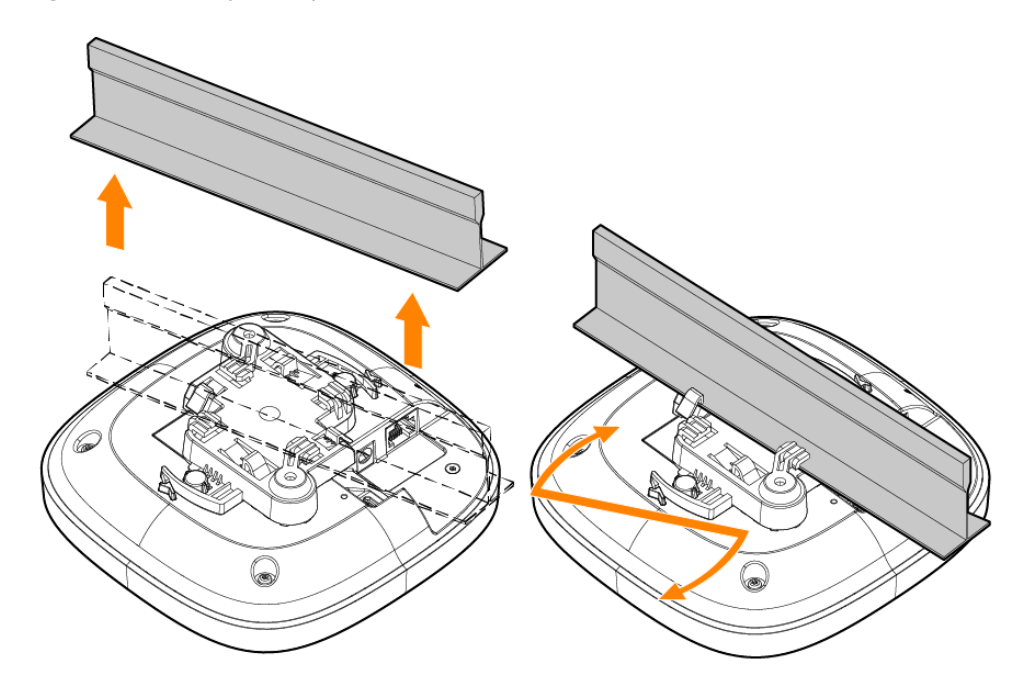

#### **Instalação do ponto de acesso em uma superfície sólida**

Para instalar um ponto de acesso em uma superfície sólida, como em uma parede ou teto de concreto, siga estas etapas:

- 1. Use o suporte de montagem como modelo para marcar as posições dos dois furos de montagem na parede.
- 2. Faça furos nas duas posições marcadas e instale as buchas de acordo com as instruções de instalação fornecidas com as buchas.
- 3. Alinhe os furos dos parafusos no suporte de montagem com as buchas correspondentes.
- 4. Use uma chave de fenda Philips para apertar os parafusos nas buchas para fixar o suporte de montagem na parede.

**Figura 6** *Fixação do suporte de montagem na parede com parafusos*

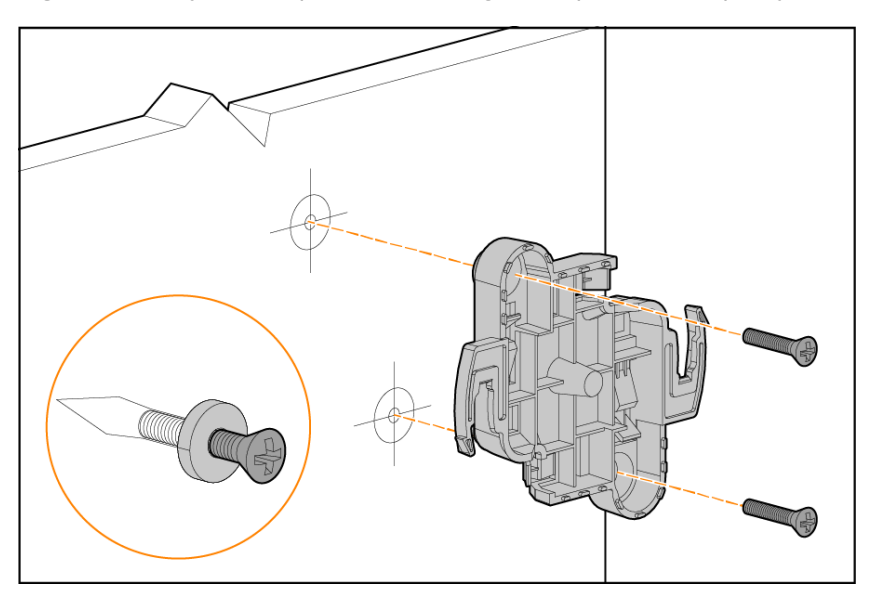

- 5. Alinhe o ponto de acesso com o suporte para montagem, de modo que as linguetas de montagem do ponto de acesso estejam a um ângulo de aproximadamente 30 graus com o suporte para montagem.
- 6. Enquanto exerce pressão contra a parede, gire o ponto de acesso no sentido horário até encaixálo no lugar.

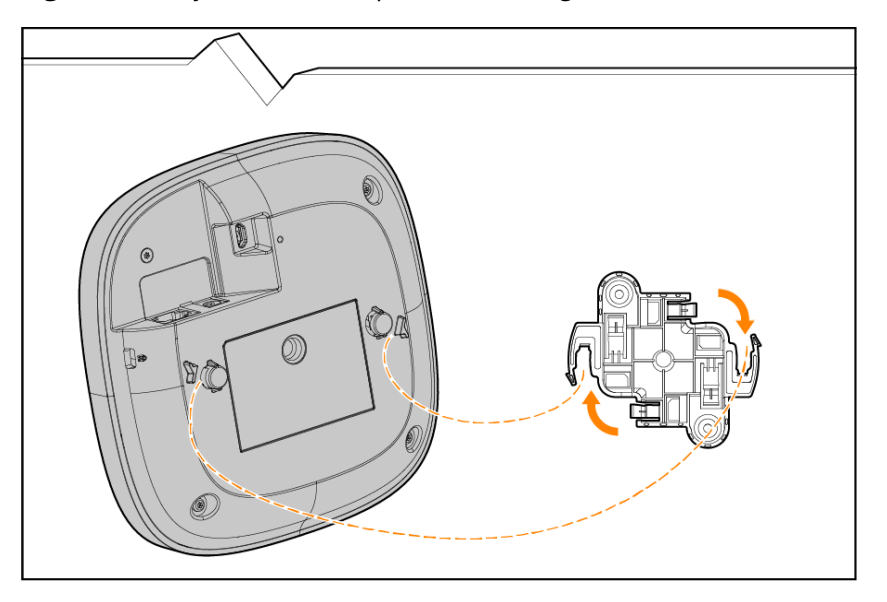

**Figura 7** *Fixação do AP no suporte de montagem*

## <span id="page-13-0"></span>**Verificação da conectividade pós-instalação**

O LED integrado do ponto de acesso pode ser usado para verificar se o ponto de acesso está recebendo energia e sendo inicializado com êxito.

<span id="page-14-0"></span>Este capítulo fornece uma visão geral das informações de conformidade com as regulamentações do Ponto de acesso HPE Networking Instant On AP21.

### <span id="page-14-1"></span>**Nome do modelo regulamentado**

Com a finalidade de certificação quanto à conformidade com as normas e à identificação, foi designado um número de modelo regulamentar exclusivo (RMN) a este produto. O número de modelo regulamentar se encontra na etiqueta da placa de identificação do produto, juntamente com todas as marcas de aprovação e informações necessárias. Ao solicitar informações de cumprimento de normas e padrões deste produto, consulte sempre esse número de modelo regulamentar. O número de modelo regulamentar (RMN) não é o nome de marketing nem o número de modelo do produto.

O nome do modelo regulamentado para o Ponto de acesso HPE Networking Instant On AP21 é:

AP21 RMN: APIN0503

#### <span id="page-14-2"></span>**Brasil**

Este equipamento não tem direito à proteção contra interferência prejudicial e não pode causar interferência em sistemas devidamente autorizados.

Para mais informações, consulte o site da Anatel: <https://www.gov.br/anatel/pt-br>

#### <span id="page-14-3"></span>**Canadá**

#### **Innovation, Science and Economic Development Canada**

This Class B digital apparatus meets all of the requirements of the Canadian Interference-Causing Equipment Regulations.

This device contains licence-exempt transmitter(s)/receiver(s) that comply with Innovation, Science and Economic Development Canada's licence-exempt RSS(s). Operation of this device is subject to the following two conditions: (1) this device may not cause interference, and (2) this device must accept any interference, including interference that may cause undesired operation.

When operated in the 5.15 to 5.25 GHz frequency range, this device is restricted to indoor use to reduce the potential for harmful interference with co-channel Mobile Satellite Systems.

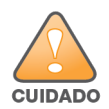

A operação deve ser limitada ao uso somente em ambientes internos.

## <span id="page-15-0"></span>**Certificação de conformidade EAC**

#### **Нормативные требования Евразийского Экономического Союза**

TOO «Хьюлетт-Паккард (К)», Республика Казахстан, 050040, г. Алматы, Бостандыкский район, проспект Аль-Фараби, 77/7, Телефон/факс: + 7 727 355 35 50

ЖШС «Хьюлетт-Паккард (К)», Қазақстан Республикасы, 050040, Алматы к., Бостандык ауданы, Әл-Фараби даңғылы, 77/7, Телефон/факс: +7 727 355 35 50

## <span id="page-15-1"></span>**União Europeia e Reino Unido**

A Declaração de Conformidade feita sob a Diretiva de Equipamentos de Rádio 2014/53/UE, bem como os Regulamentos para Equipamentos de Rádio do Reino Unido 2017/UK, está disponível para visualização abaixo. Selecione o documento que corresponde ao número do modelo do seu dispositivo, conforme indicado na etiqueta do produto.

Declaração de [Conformidade](http://www.hpe.com/eu/certificates) da União Europeia e do Reino Unido

As operações na faixa de frequência de 6 GHz são bloqueadas por firmware para alguns países que aguardam a adoção do espectro. Consulte as notas da versão do DRT para saber os detalhes.

#### **Restrições para canais sem fio**

A faixa de frequência de 5150-5350 MHz é limitada a ambientes internos nos seguintes países: Áustria (AT), Bélgica (BE), Bulgária (BG), Croácia (HR), Chipre (CY), República Tcheca (CZ), Dinamarca (DK), Estônia (EE), Finlândia (FI), França (FR), Alemanha (DE), Grécia (GR), Hungria (HU), Islândia (IS), Irlanda (IE), Itália (IT), Letônia (LV), Liechtenstein (LI), Lituânia (LT), Luxemburgo (LU), Malta (MT), Holanda (NL), Noruega (NO), Polônia (PL), Portugal (PT), Romênia (RO), Eslováquia (SK), Eslovênia (SL), Espanha (ES), Suécia (SE), Suíça (CH), Turquia (TR) e Reino Unido (UK(NI)).

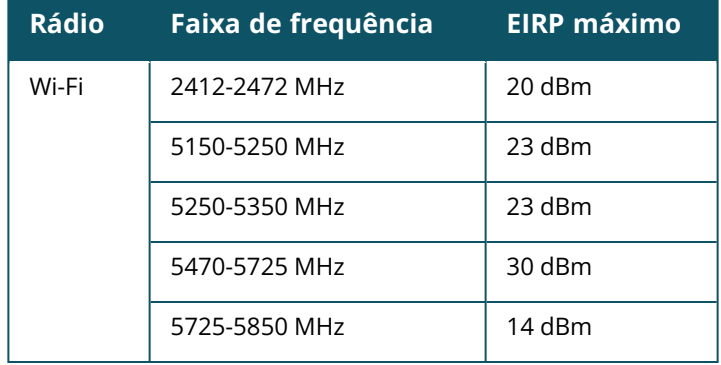

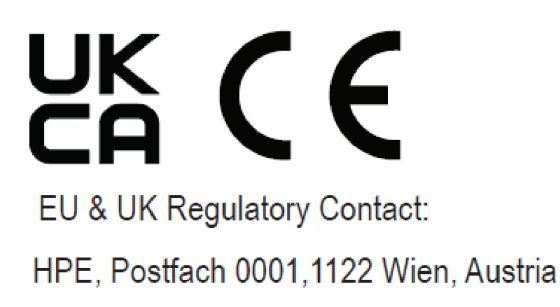

### <span id="page-16-0"></span>**Japão**

この装置は、クラスB機器です。この装置は、住宅環境で使用することを目的 としていますが、この装置がラジオやテレビジョン受信機に近接して使用され ると、受信障害を引き起こすことがあります。 取扱説明書に従って正しい取り扱いをして下さい。  $VCCI - B$ 

### <span id="page-16-1"></span>**Ambiente médico**

- 1. O equipamento não é adequado para uso na presença de misturas inflamáveis.
- 2. Conecte somente a produtos e fontes de alimentação com a certificação IEC 62368-1 ou IEC 60601-1. O usuário final é responsável pela conformidade do sistema médico resultante com as exigências da norma IEC 60601-1.
- 3. Faça a limpeza com um pano seco. Não é necessário outro procedimento de manutenção.
- 4. Não há peças que possam ser reparadas; o equipamento deve ser devolvido ao fabricante para reparo.
- 5. Nenhuma modificação é permitida sem a aprovação da Hewlett Packard Enterprise.

O uso deste equipamento adjacente a outro equipamento ou empilhado sobre este deve ser evitado porque isso pode resultar em funcionamento inadequado. Se esse uso for necessário, este equipamento e o outro equipamento deverão ser observados para confirmar se estão funcionando normalmente.

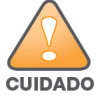

O uso de acessórios, transdutores e cabos diferentes dos especificados ou fornecidos pelo fabricante deste equipamento pode resultar no aumento de emissões eletromagnéticas ou na diminuição da imunidade eletromagnética deste equipamento e causar mau funcionamento.

Equipamentos de comunicações por RF portáteis (inclusive periféricos como cabos de antena e antenas externas) devem ser usados a no mínimo 30 cm de distância de qualquer parte do ponto de acesso. Caso contrário, o desempenho deste equipamento poderá ser degradado.

Este dispositivo deve ser usado em ambiente coberto em instalações de cuidados médicos profissionais.

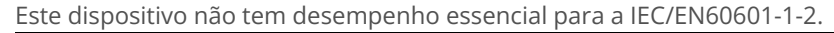

A conformidade é baseada no uso de acessórios aprovados pela Hewlett Packard Enterprise. Consulte a ficha de dados do Ponto de acesso HPE Networking Instant On AP21.

#### <span id="page-17-0"></span>**Taiwan**

第十二條

N O T

經型式認證合格之低功率射頻電機,非經許可,公司,商號或使用者均不得擅自變更頻率、加大功率或 變更原設計之特性及功能。

第十四條

低功率射頻電機之使用不得影響飛航安全及干擾合法通信;經發現有干擾現象時,應立即停用,並改善 至無干擾時方得繼續使用。

前項合法通信,指依電信法規定作業之無線電通信。低功率射頻電機須忍受合法通信或工業、科學及 醫療用電波輻射性電機設備之干擾。

1.應避免影響附近雷達系統之操作。

2.高增益指向性天線只得應用於固定式點對點系統

3.電波功率密度 MPE 標準值 1 mW/cm2, 送測產品實測值為 : 0.0698mW/cm2 建議使用時設備天線至少 距離人體 20公分

報驗義務人(Applicant):慧與科技股份有限公司 地址(Address):11568 台北市南港區經貿二路66號10樓之1 電話(TEL): (02) 2652-8700

#### <span id="page-17-1"></span>**Ucrânia**

A Hewlett Packard Enterprise Company declara pelo presente instrumento que o tipo de equipamento de rádio [o número do modelo regulamentado (RMN) deste dispositivo pode ser encontrado na seção Nome do modelo regulamentado deste documento] está em conformidade com a Norma Técnica Ucraniana de Equipamento de Rádio, aprovada pela resolução nº 355 do GABINETE DE MINISTROS DA UCRÂNIA a 24 de maio de 2017. O texto completo da declaração de conformidade da UA está disponível no endereço: [https://certificates.ext.hpe.com.](https://certificates.ext.hpe.com/)

Х'ЮЛЕТТ ПАКАРД ЕНТЕРПРАЗ, 6280 АМЕРИКА ЦЕНТР Д-Р, САН-ХОСЕ, КАЛІФОРНІЯ 95002, США

#### <span id="page-17-2"></span>**Estados Unidos**

Este dispositivo está em conformidade com a parte 15 das normas da FCC. O funcionamento está sujeito às duas condições a seguir: (1) este dispositivo não deve causar interferência prejudicial e (2) este dispositivo deve aceitar qualquer interferência, incluindo aquela que pode causar o funcionamento indesejado do dispositivo.

Este equipamento foi testado e considerado em conformidade com os limites estabelecidos para dispositivos digitais de classe B, de acordo com a parte 15 das normas da FCC. Esses limites foram estabelecidos para garantir uma proteção razoável contra interferência prejudicial em instalações

residenciais. Este equipamento gera, usa e pode radiar energia de radiofrequência e, se não instalado e utilizado de acordo com as instruções do fabricante, pode causar interferência prejudicial às comunicações de rádio. Entretanto, não há garantias de que não ocorrerão interferências em determinadas instalações. Se este equipamento causar interferência prejudicial à recepção de rádio e televisão, o que pode ser determinado ligando e desligando o equipamento, o usuário é aconselhado a tentar corrigir a interferência com uma ou mais das seguintes medidas:

- Reoriente ou reposicione a antena receptora.
- Aumente a separação entre o equipamento e o receptor.
- Conecte o equipamento a uma tomada localizada em um circuito diferente daquele em que o receptor estiver conectado.
- Consulte o revendedor ou um técnico especializado em rádio ou TV para obter ajuda.

A terminação inadequada de pontos de acesso instalados nos Estados Unidos configurados para um controlador de modelo não adequado para os EUA viola a concessão da autorização da FCC para usar o equipamento. Qualquer violação proposital ou intencional pode resultar na solicitação imediata da FCC para interromper a operação e pode estar sujeita ao confisco do produto (47 CFR 1.80).

Os administradores de rede são responsáveis por garantir o funcionamento deste dispositivo de acordo com a legislação local/regional do domínio host.

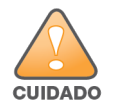

**Declaração sobre a exposição à radiação de RF**: este equipamento está em conformidade com os limites de exposição à radiação de RF. Este equipamento deve ser instalado e utilizado a uma distância mínima de 20 cm entre o radiador e o seu corpo. Este transmissor não deve ser instalado ou funcionar em conjunto com qualquer outra antena ou transmissor.

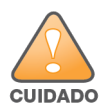

As alterações ou modificações que não forem aprovadas expressamente pela parte responsável pela conformidade podem anular a autoridade do usuário para operar este equipamento.

#### <span id="page-19-0"></span>**Descarte adequado dos equipamentos Hewlett Packard Enterprise**

Os equipamentos Hewlett Packard Enterprise estão em conformidade com leis nacionais acerca de descarte e gestão adequados de equipamentos eletrônicos.

#### **Descarte de equipamentos elétricos e eletrônicos**

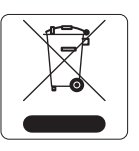

Os produtos da Hewlett Packard Enterprise, ao final de sua vida útil, estão sujeitos a processos de coleta e tratamento separados nos Estados membros da UE, na Noruega e na Suíça e, portanto, são marcados com este símbolo indicado à esquerda (X sobre a lixeira). O tratamento aplicado ao final da vida útil desses produtos nesses países deve estar em conformidade com as leis nacionais aplicáveis dos países que implementam a Diretiva 2012/19/EU sobre o descarte de equipamentos elétricos e eletrônicos (WEEE).

#### **RoHS da União Europeia**

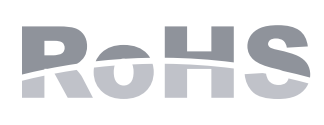

Os produtos da Hewlett Packard Enterprise estão em conformidade com a Diretiva 2011/65/EU da União Europeia sobre sustâncias perigosas (RoHS). A diretiva RoHS da União Europeia restringe o uso de materiais abrasivos específicos na fabricação de equipamentos elétricos e eletrônicos. Especificamente, os materiais restritos sob a Diretiva RoHS são chumbo (incluindo soldas utilizadas em placas de circuitos impressos), cádmio, mercúrio, cromo hexavalente e bromo. Alguns produtos estão sujeitos às isenções listadas no anexo 7 da Diretiva RoHS (chumbo em soldas utilizadas em placas de circuitos impressos). Os produtos e embalagens serão marcados com o rótulo "RoHS" ilustrado à esquerda para indicar a conformidade com essa diretiva.

#### **RoHS da Índia**

Este produto cumpre as normas RoHS conforme indicado pelas Leis de Resíduos Eletrônicos (Gerenciamento e Manuseio), estabelecidas pelo Ministério do Meio Ambiente e Florestas do Governo da Índia.

#### **RoHS da China**

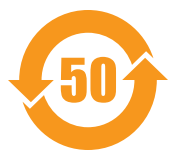

Os produtos da Hewlett Packard Enterprise também estão em conformidade com as normas da declaração ambiental da China e possuem o rótulo "EFUP 50" ilustrado à esquerda.

#### 产品中有害物质的名称及含量 根据中国《电器电子产品有害物质限制使用管理办法》

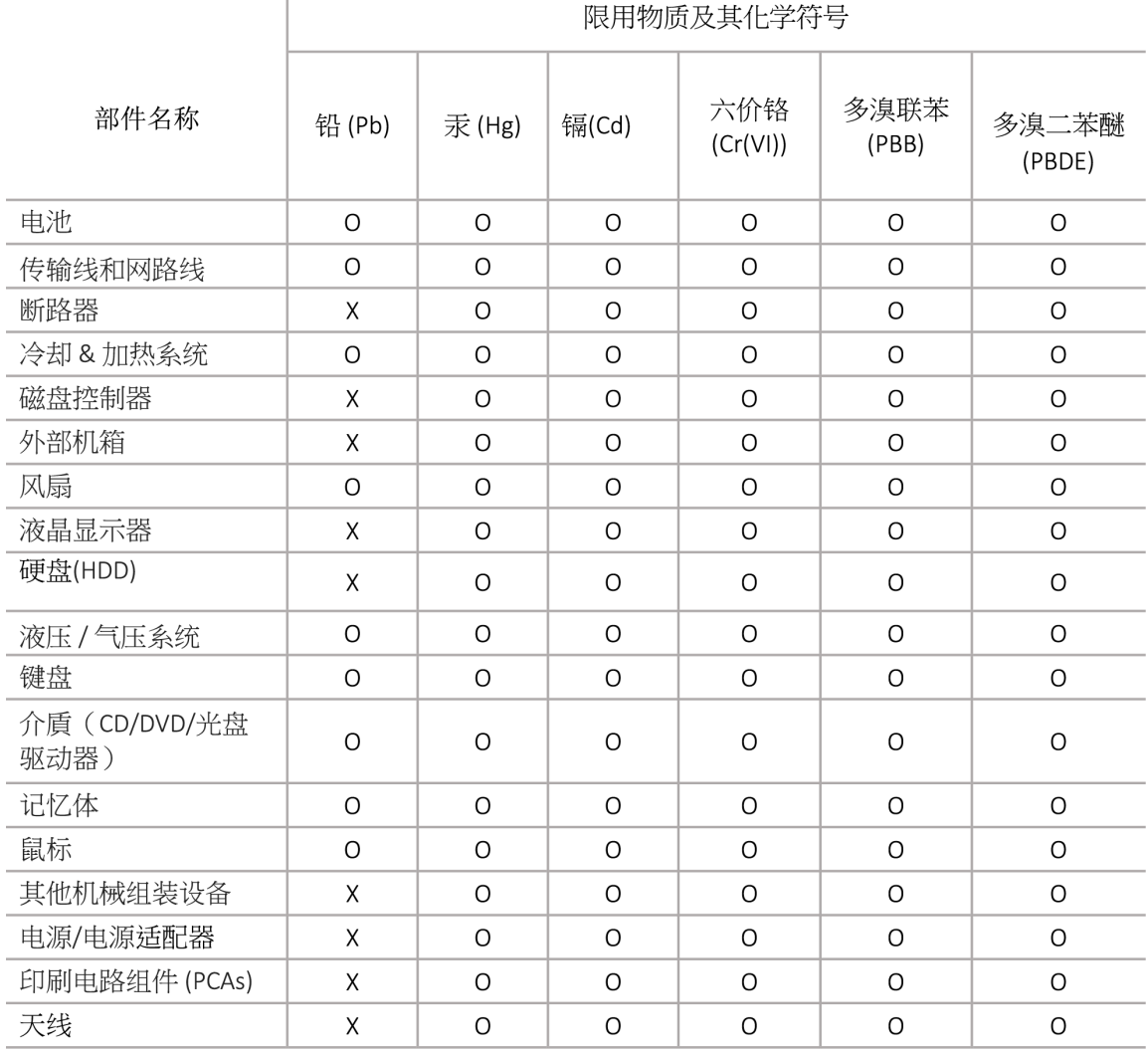

本表格依据 SJ/T 11364 的规定编制

O: 表示该有害物质在该部件所有均质材料中的含量均在 GB/T 26572 规定的限量要求以下

X: 表示该有害物质至少在该部件的某一均质材料中的含量超出 GB/T 26572 规定的限量要求

此表中所有名称中含 "X" 的部件均符合欧盟 RoHS 立法

注:环保使用期限的参考标识取决于产品正常工作的温度和湿度等条

除非另有标明,此电子电器产品有害物质限制使用(EPUP) 标签适用于所有慧与公司服务器,网络,存储设备

#### **RoHS de Taiwan**

#### **Taiwan RoHS Hazardous Substances table**

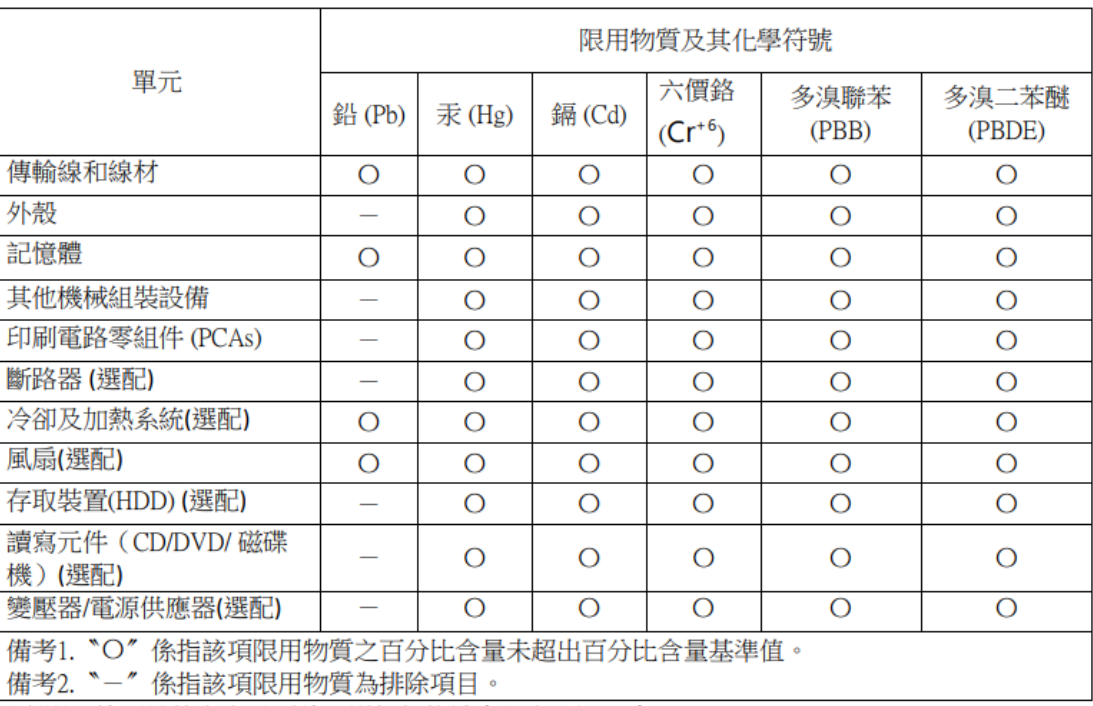

#### 台灣限用物質含有情況標示

選配單元使用於特定產品型號,詳細規格請參照產品說明書。

#### **Declaração de conteúdo de materiais RoHS da Turquia**

Türkiye Cumhuriyeti: AEEE Yönetmeliğine Uygundur